### **2024**

# REPLY MAIL IMbA® PROMOTION

Streamline your reply mail processes with Intelligent Mail® Barcode Accounting.

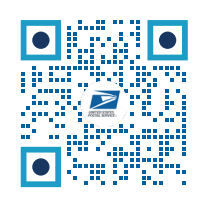

Check out the Reply Mail IMbA Promotion Explainer video

[vimeo.com/846384726](https://vimeo.com/846384726/e231d63d47)

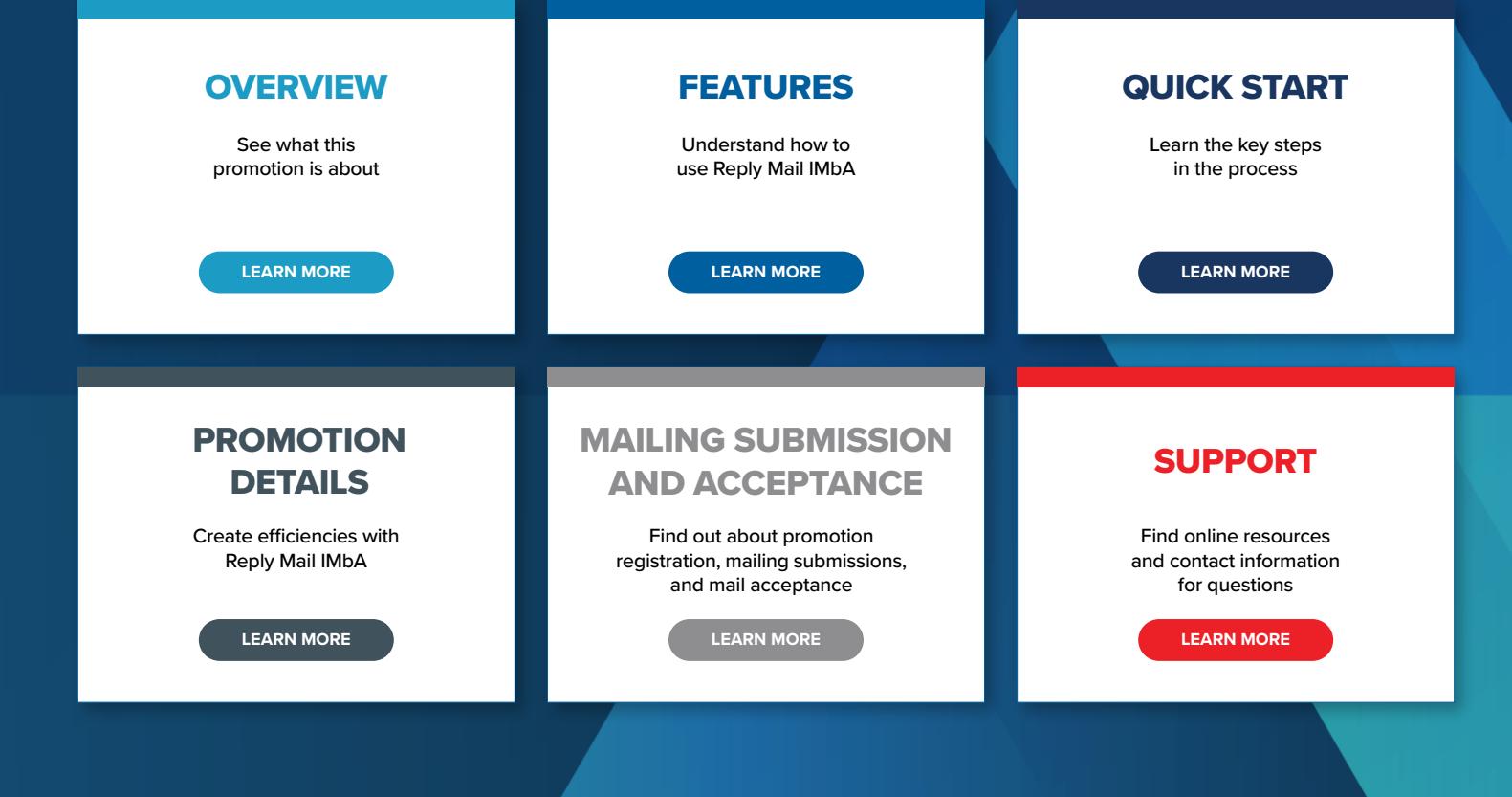

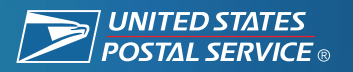

### PROMOTION OVERVIEW

#### **Build engagement and create efficiencies.**

By adopting Intelligent Mail® barcode Accounting (IMbA®), Qualified Business Reply Mail™ (QBRM™) and High Volume QBRM™, customers can improve visibility, while also delivering easier payment methods and faster delivery speeds.

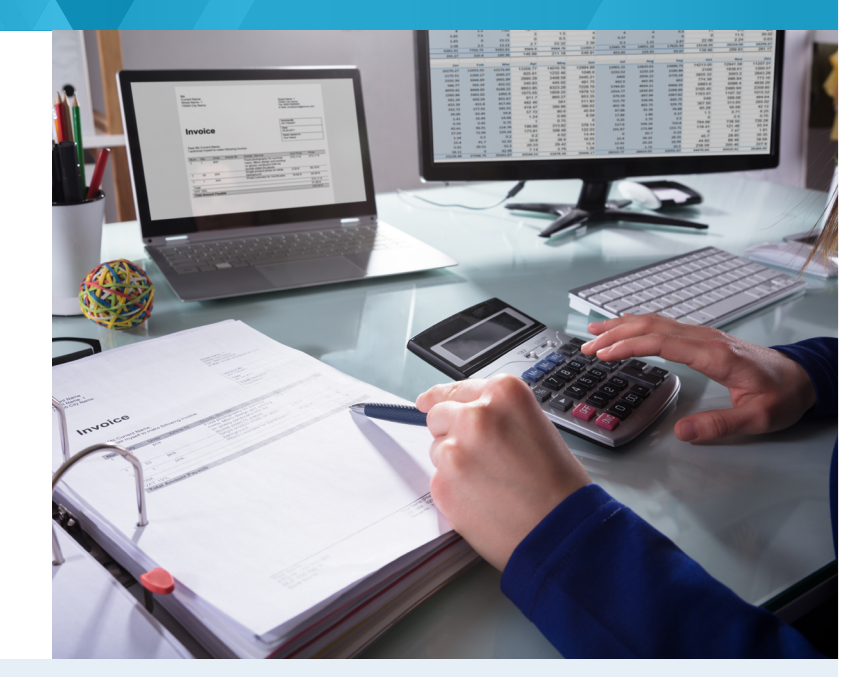

### **3% DISCOUNT**

**Static Barcode**

**Serialized Barcode**

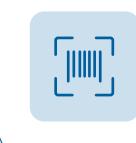

#### **Static Barcode**

Enroll in IMbA and use a static barcode with your Qualified Business Reply Mail. Static barcodes do not contain a unique identifier embedded within the barcode. Their serial number field typically will read 000000 or have the same number for each piece.

#### **6% DISCOUNT**

 $\parallel\parallel\parallel(\mathcal{S})$ 

**Serialized Barcode**

Enroll in IMbA and use a serialized barcode with your Qualified Business Reply Mail. Serialized barcodes contain a unique identifier embedded within the barcode. The serial number field typically will go up sequentially and each piece will have a unique serial number.

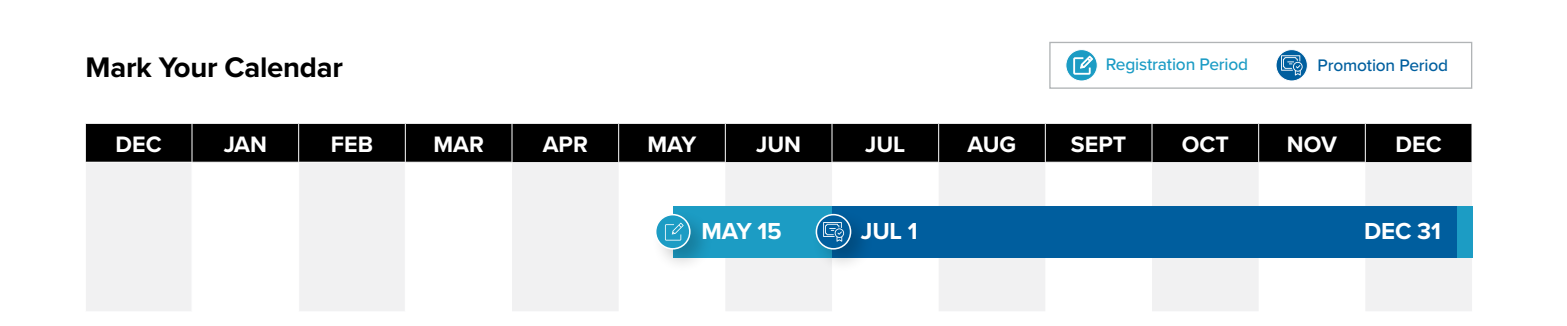

### PROMOTION FEATURES: **QUALIFIED BUSINESS REPLY MAIL**

### Two ways to take advantage of Qualified Business Reply Mail

#### **Static Barcode**

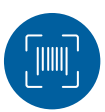

#### **Respond Efficiently**

Enroll in IMbA and use a static barcode with your QBRM. Static barcodes do not contain a unique identifier embedded within the barcode. Their serial number field typically will read 000000 or have the same number for each piece.

#### **3% DISCOUNT**

**SEE PROMOTION DETAILS**

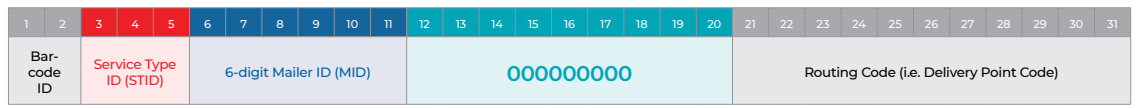

#### **Serialized Barcode**

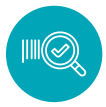

#### **Start a Conversation**

Enroll in IMbA and use a serialized barcode with your QBRM. Serialized barcodes contain a unique identifier embedded within the barcode. The serial number field typically will go up sequentially and each piece will have a unique serial number.

#### **6% DISCOUNT**

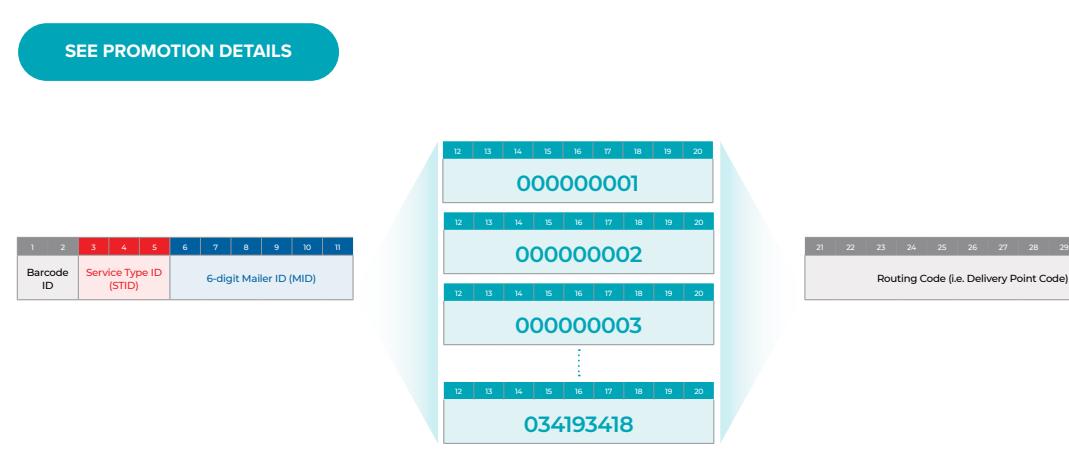

## QUICK START

#### **Select an Eligible Mail Option** See Promotion Details Section 1A for more details.

#### **Earn credits with:**

**1**

#### **Eligible Reply Mail Options Ineligible Reply Mail Options**

- First-Class Mail® Single-piece Qualified Business Reply Mail™ letters and cards
- First-Class Mail® Single-piece High Volume Qualified Business Reply Mail™ letters and cards

- **O** Basic Business Reply Mail
- **O** Basic High Volume Business Reply Mail
- **O** Courtesy Reply Mail
- **O** Meter Reply Mail

**"Mail diversion" messages included on the mailpiece will make the mailing ineligible for the promotion discount, regardless of whether or not the mailing includes qualifying treatment, technique, or technology for the promotion. !**

#### **Promotion Process at a Glance**  See Promotion Details Section 1B for more details. **2**

Work with the USPS Mailing and Shipping Solutions **1** Work with the USPS Malling and Shipping Solutions<br> **1** Center (MSSC) to set up a permit for QBRM and link that permit to your Enterprise Payment Account (EPA). MSSC will guide you in on-boarding this permit into IMbA. Detailed instructions begin in the Promotion Details section.

Get pre-approval of your QBRM pieces from USPS® via the Mailing Promotions Portal on the Business Customer Gateway (BCG).

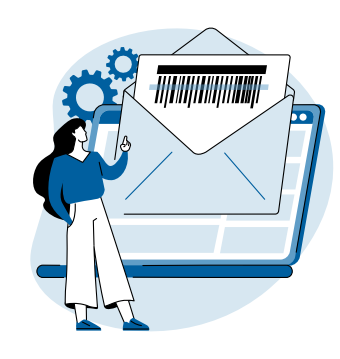

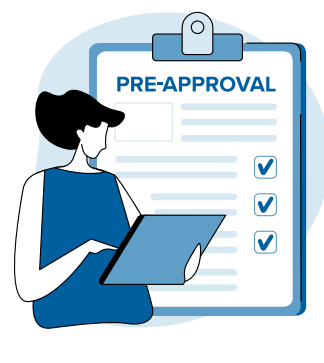

Register for the Reply Mail IMbA Promotion **3 b on the Business Customer Gateway via 4** Incentive Programs.

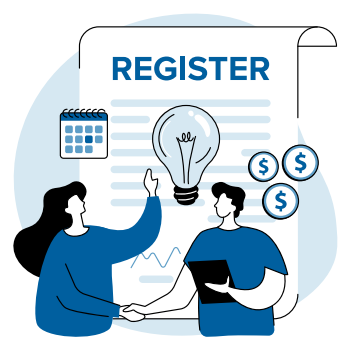

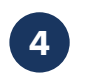

Monitor reports and invoices in the Business Customer Gateway to confirm you are receiving the discount.

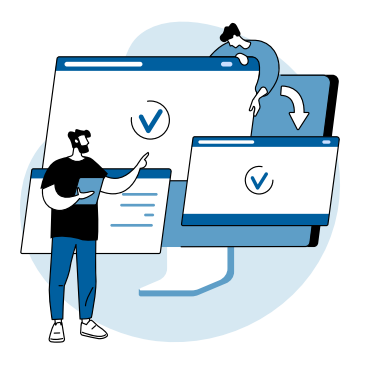

## PROMOTION DETAILS

**Barcode Barcode** 

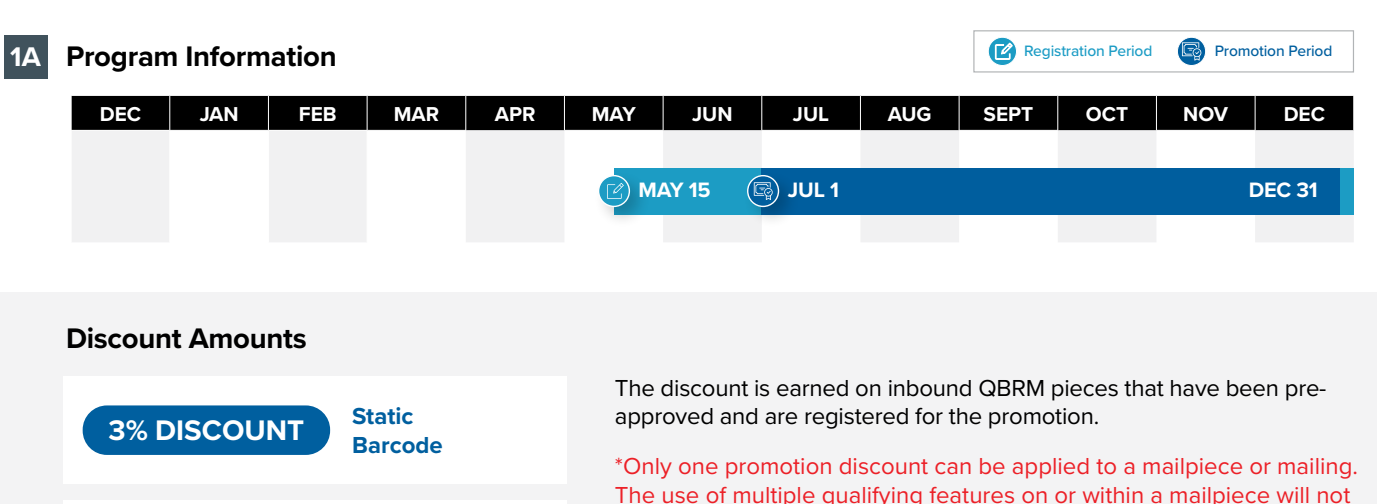

The use of multiple qualifying features on or within a mailpiece will not increase the discount amount. Inbound pieces for the IMbA Promotion are considered their own mailing. The outbound mailing distributing the QBRM pieces is eligible to receive a discount if it meets the requirements for one of the other promotions.

**"Mail diversion" messages included on the mailpiece will make the mailing ineligible for the promotion discount, regardless of whether or not the mailing includes qualifying treatment, technique, or technology for the promotion. !**

#### **1B Promotion Process**

**Set up a Permit for QBRM** and **IMbA** with the **MSSC 01**

**Serialized**

- Contact MSSC to enroll in IMbA. (Participants will initially be entered into IMbA parallel while data is validated. No discount is earned during this time.)
- Establish permit for QBRM by submitting Form 6805.
- Link QBRM permit to your Enterprise Payment Account.
- Get MDA approval of QBRM samples.

**02**

**Submit** your **electronic sample** within the Mailing Promotions Portal for **approval**.

- Request access to the **Mailing Promotions Portal** if you have not previously signed up. For instructions, visit: <https://postalpro.usps.com/promotions/portal>.
- Log in to the Portal and select **Submit Mailpiece Preapproval**. Complete all fields and upload all required documentation.
- Wait for **USPS to review and pre-approve.** We'll respond within four business days, and we may have a few revisions to ensure that you qualify for the discount.
- **• Receive decision via email and through the Mailing Promotions Portal.**

### PROMOTION DETAILS

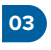

If you haven't already registered, sign up for the Reply Mail IMbA Promotion on the **Business Customer Gateway** via Incentive Programs.

Monitor your reports in Incentive Programs within the Business Customer Gateway and the IMbA tool. **04**

As the Mailing Promotions Portal continues to evolve, please note that USPS reserves the right to adjust the sample process.

#### **Contact the Promotions Office**

Please direct questions about promotion requirements to the Mailing Promotions Portal. For questions about Portal functionality, please contact [mailingpromotions@usps.gov.](mailto: mailingpromotions@usps.gov)

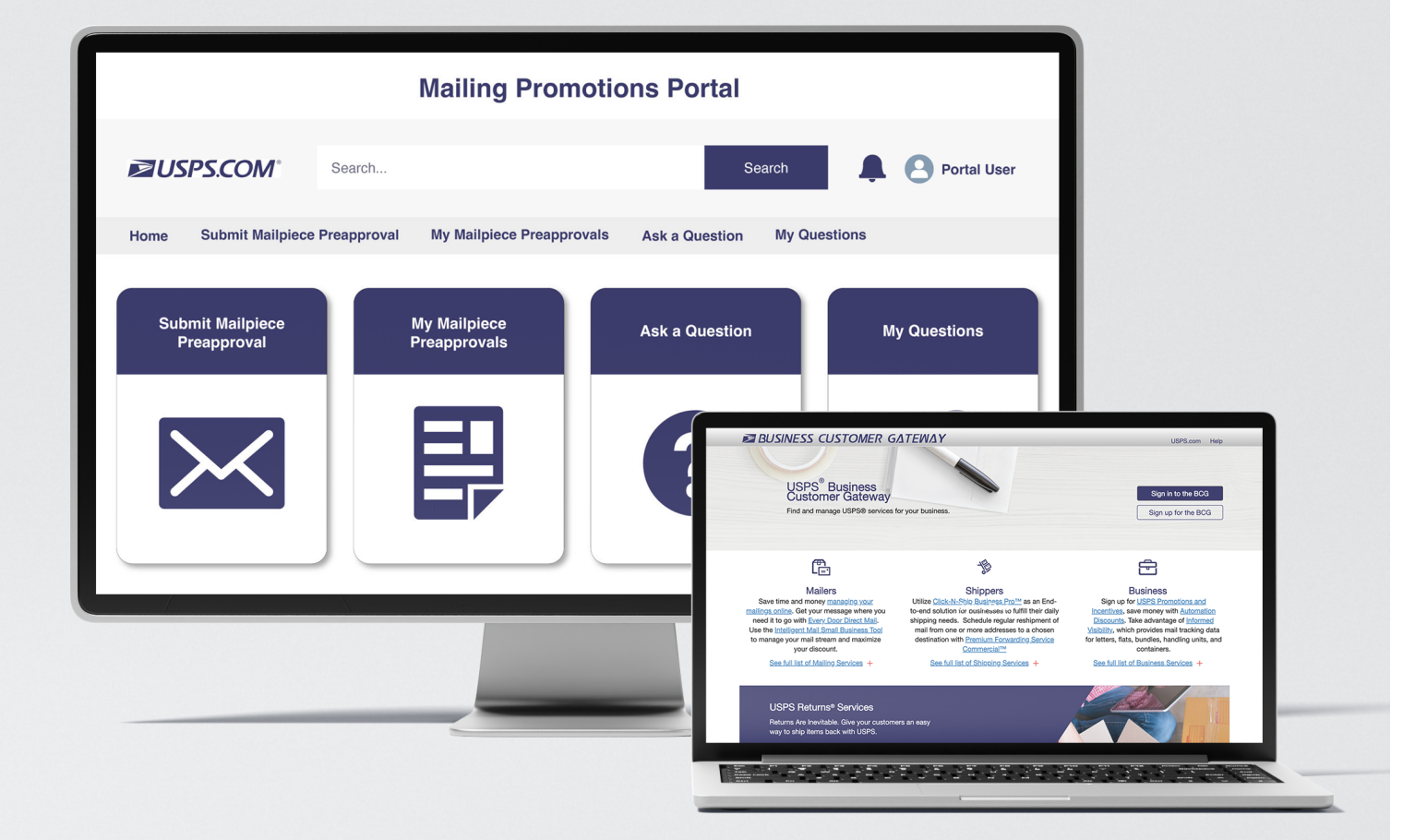

#### **Barcode Requirements**

Prior to registration, USPS recommends reviewing the Intelligent Mail® barcodes on your mailpieces to ensure they are properly barcoded.

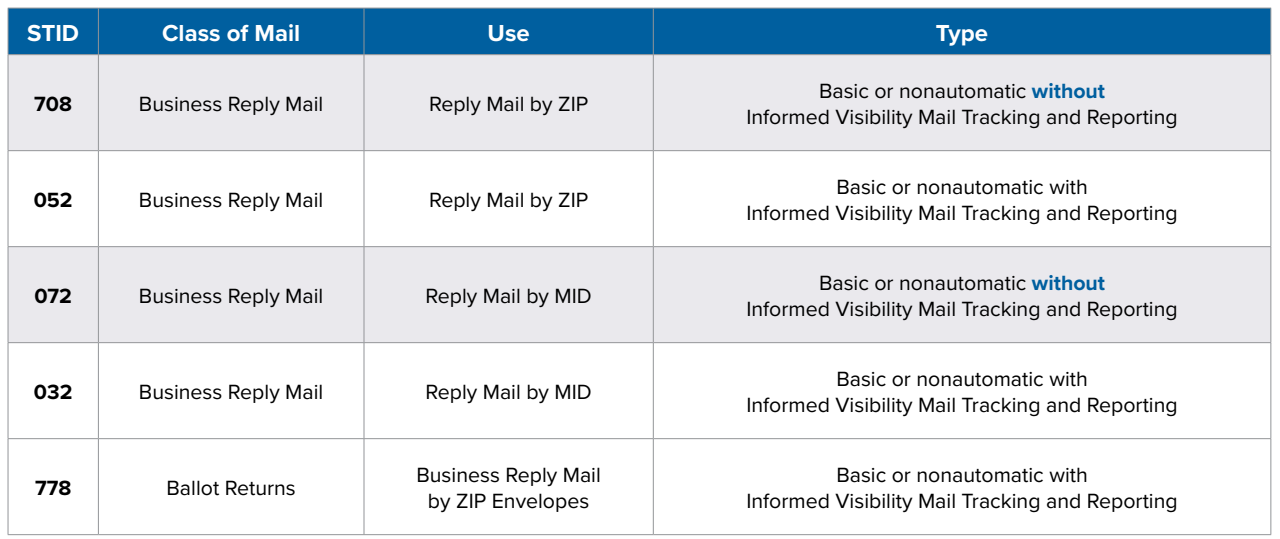

#### **Qualified Business Reply Mail (QBRM)**

#### **Authorization and Fees**

The Postal Service requires applicants to complete a PS Form 6805 QBRM application and submit it to the postmaster or Manager, Business Mail Entry. You may include samples of actual reply mailpieces with your QBRM application. Contact your postmaster, mailpiece design analyst, or business mail entry personnel for more information.

The Business Reply Mail (BRM) format standards are more stringent under QBRM (see DMM 505.1). In addition to meeting the requirements for pre-barcoded BRM, the reply mail permit holder must also:

- **•** Maintain and pay for BRM through a Business Reply Mail advance deposit account (accounting fee required).
- **•** Meet all design requirements for automation-compatible mailpieces, including the aspect ratio.
- **•** Request a unique ZIP+4 and corresponding barcode for each postage category of BRM.
- **•** Complete PS Form 6805 QBRM application and submit samples.

#### **Intelligent Mail Barcode Accounting (IMbA)**

Qualified Business Reply Mail (QBRM) is Business Reply Mail that utilizes the enhanced processing capability of Intelligent Mail barcode Accounting (IMbA) to reduce processing times and ensure QBRM mailers receive reply mail and invoices quickly.

IMbA is an automated solution for the counting, rating, invoicing, and billing process. Using the Intelligent Mail barcode (IMb) on a mailpiece allows mailpiece counts based on processing equipment scans to be linked to the mailer and sent directly to PostalOne!®. IMbA's benefits include:

- **•** Automated invoicing
- **•** Improved consistency
- **•** Expedited processing
- **•** Future reporting enhancements

#### **IMbA Parallel**

The IMbA Parallel phase is a period of time before IMbA invoicing for the destination goes live. It provides time for USPS to review the initial mailpiece scans to ensure that there are no anomalies that might affect the accuracy of the counts being sent to PostalOne!.

### PROMOTION DETAILS

### **REGISTRATION PERIOD**

Prior to enrolling in the Reply Mail IMbA Promotion, review the information below regarding Service Type Identifiers (STIDs) and Mailer IDs (MIDs). Understanding and using correct and accurate STIDs helps ensure that your QBRM mailpieces qualify for the promotion. Understanding and enrolling the correct MIDs ensures that your qualifying reply mailpieces and are counted.

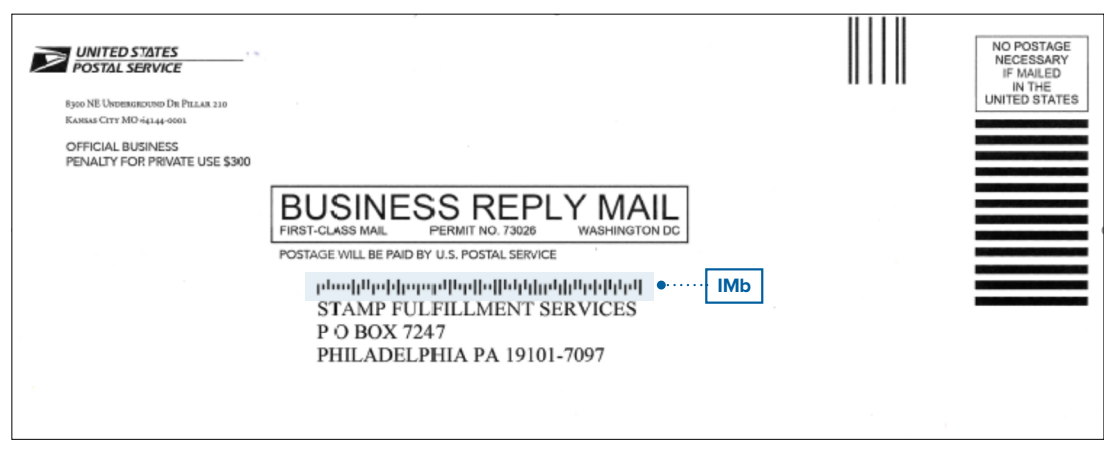

Note that enrollment takes place in the USPS<sup>®</sup> [Business Customer Gateway \(BCG\)](https://gateway.usps.com).

#### **Example Intelligent Mail**® **Barcode (IMb**®**)**

Intelligent Mail Barcodes (IMbs) are comprised of 31 digits that signify the barcode ID, service type ID (STID), mailer ID (MID), serial number, and routing code. Participants should check the barcodes on their reply pieces before registering to make sure they are eligible for this promotion.

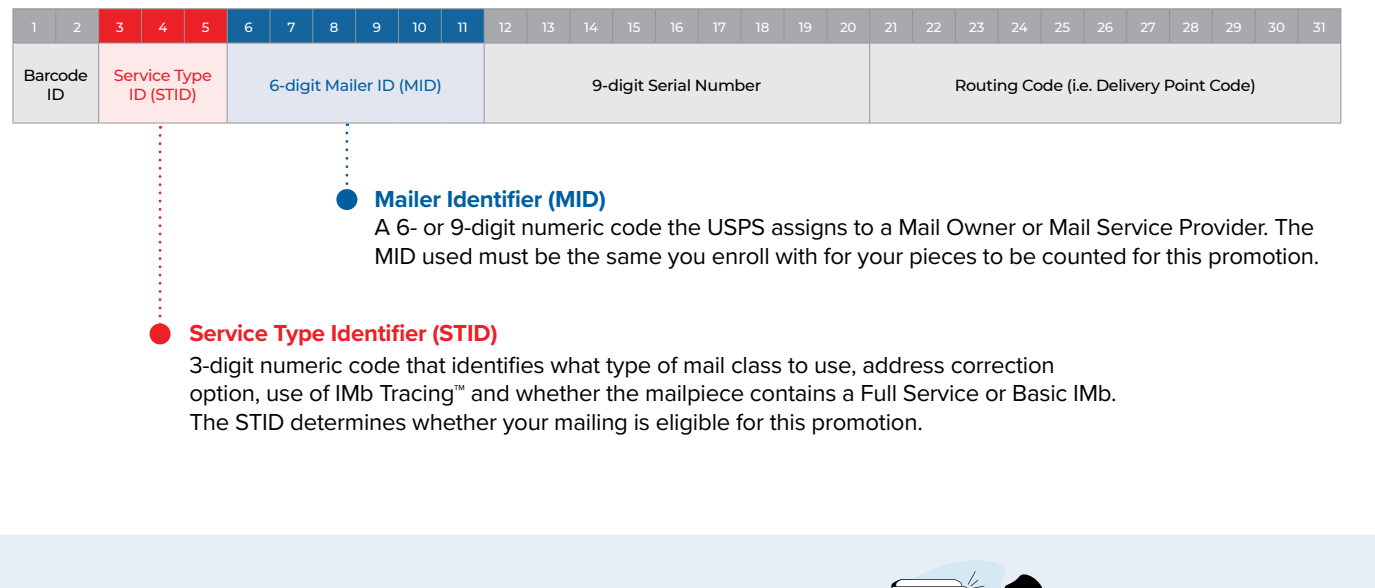

**Having trouble understanding your barcode? [Contact a USPS Mail Design Analyst for help.](#page-9-0)**

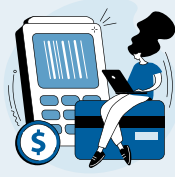

**2024 REPLY MAIL IMbA PROMOTION**

### MAILING SUBMISSION AND ACCEPTANCE

#### **MAILING SUBMISSION REQUIREMENTS**

\*Only one promotion discount can be applied to a mailpiece or mailing. The use of technology and/or print treatments eligible for other promotion discounts will not increase the discount amount. Inbound pieces for the IMbA Promotion are considered their own mailing. The outbound mailing distributing the QBRM pieces is eligible to receive a discount if it meets the requirements for one of the other promotions.

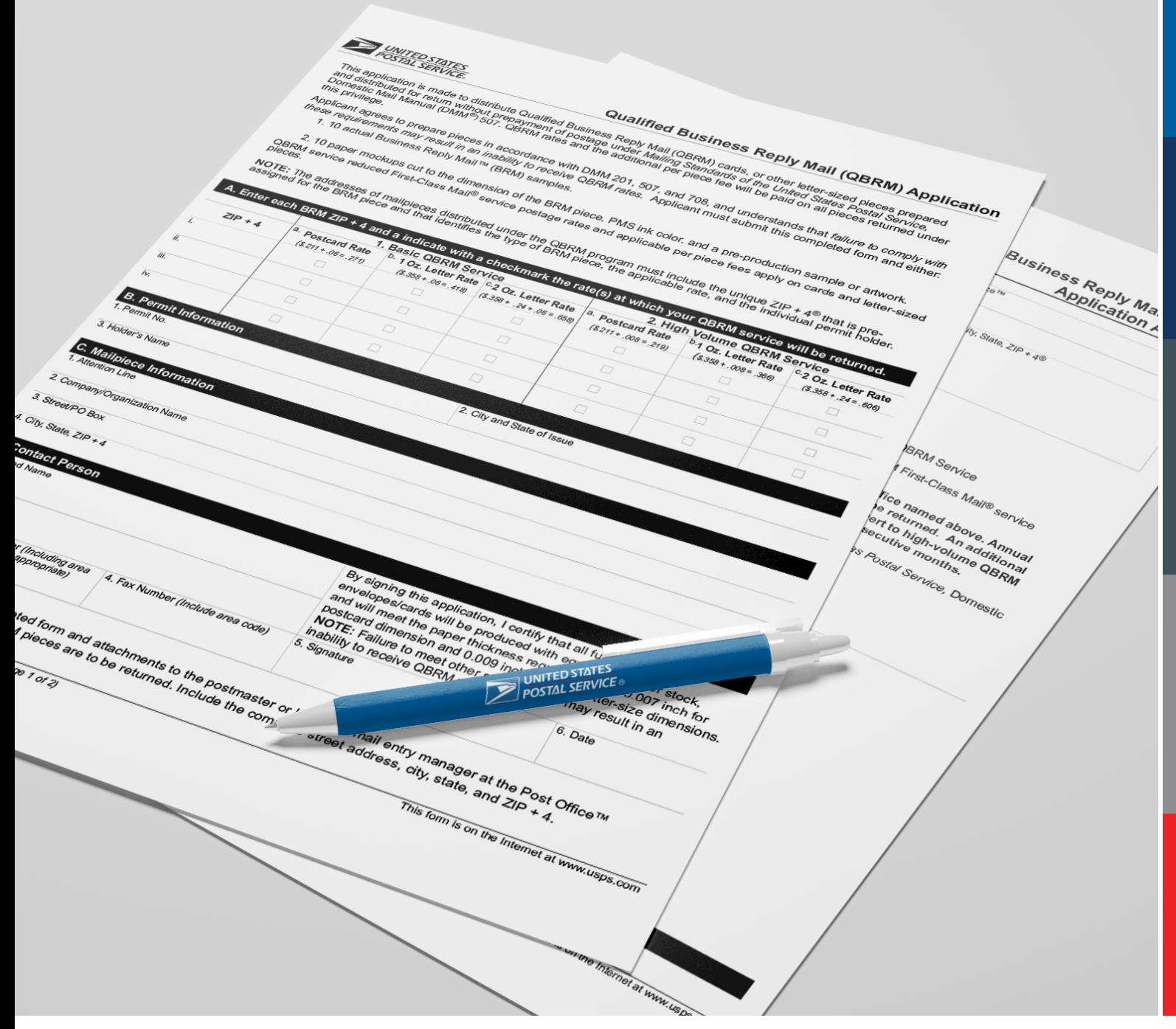

### <span id="page-9-0"></span>SUPPORT

#### **Further questions can be directed to the Promotions Office.**

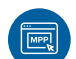

#### **MAILING PROMOTIONS PORTAL**

Participants must upload all mailpiece samples to the Mailing Promotions Portal for pre-approval. Please do not email samples.

For instructions on accessing the Mailing Promotions Portal, visit: [https://postalpro.usps.com/promotions/portal.](https://postalpro.usps.com/promotions/portal)

*Please direct questions about promotion requirements to the Mailing Promotions Portal.*

*For questions about Portal functionality, please contact [mailingpromotions@usps.gov.](mailto: mailingpromotions@usps.gov)*

The Promotions Office responds to all inquiries within 4 business days.

Links to webinars, FAQs and other promotion resources can be found on the PostalPro™ website at: <https://postalpro.usps.com/promotions>.

#### **PostalOne! Helpdesk**

For issues and concerns regarding enrollment or technical issues, please contact the PostalOne! Helpdesk through the Mailing & Shipping Solutions Center (MSSC) by email or phone at: [MSSC@USPS.gov](mailto: MSSC@USPS.gov) or 1-877-672-0007. In the Interactive Voice Response (IVR), customers will select option 2 (MSSC) and then option 3 (PostalOne!) for assistance.

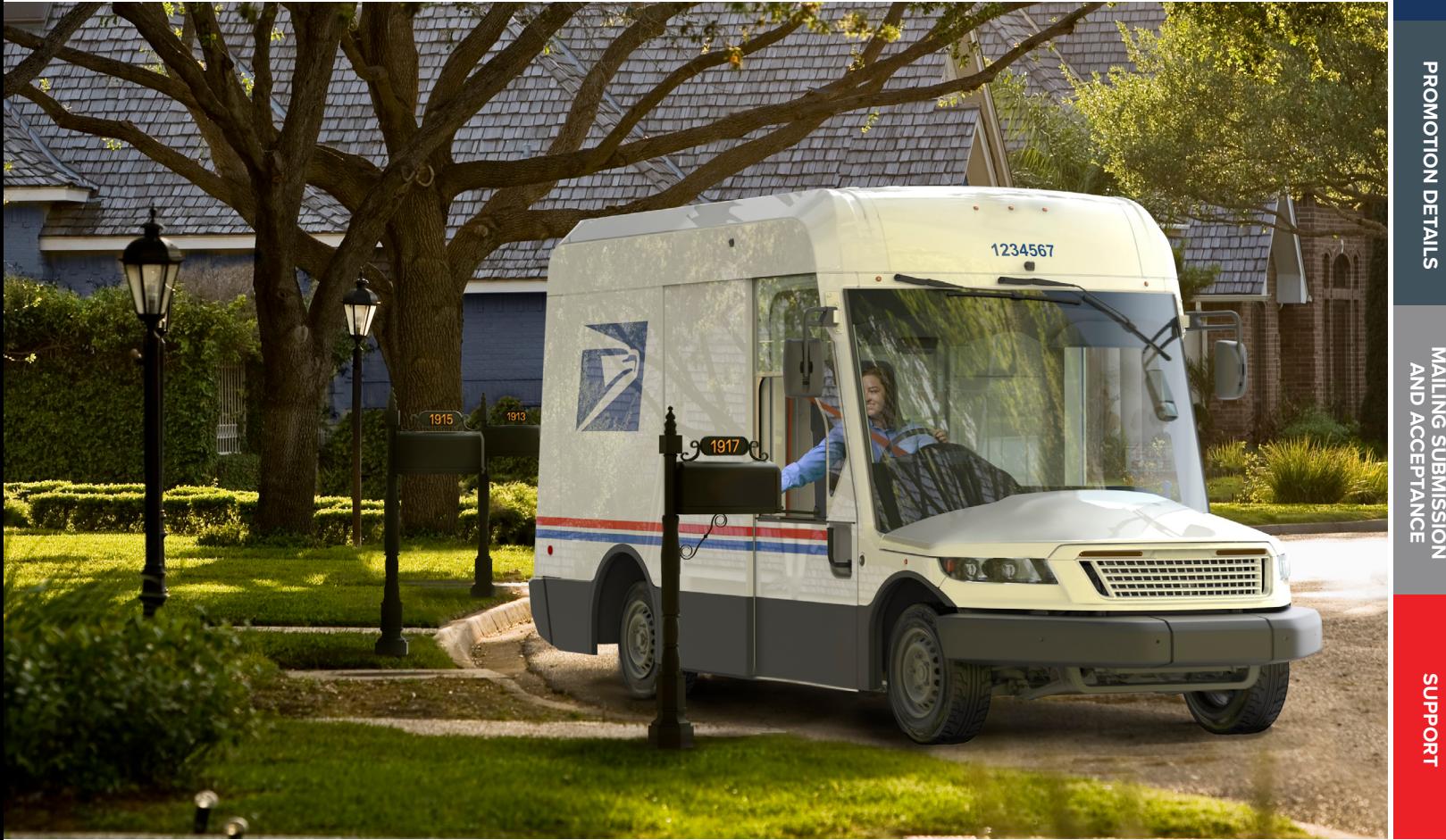

# **2024** REPLY MAIL IMbA PROMOTION

### REVISION HISTORY

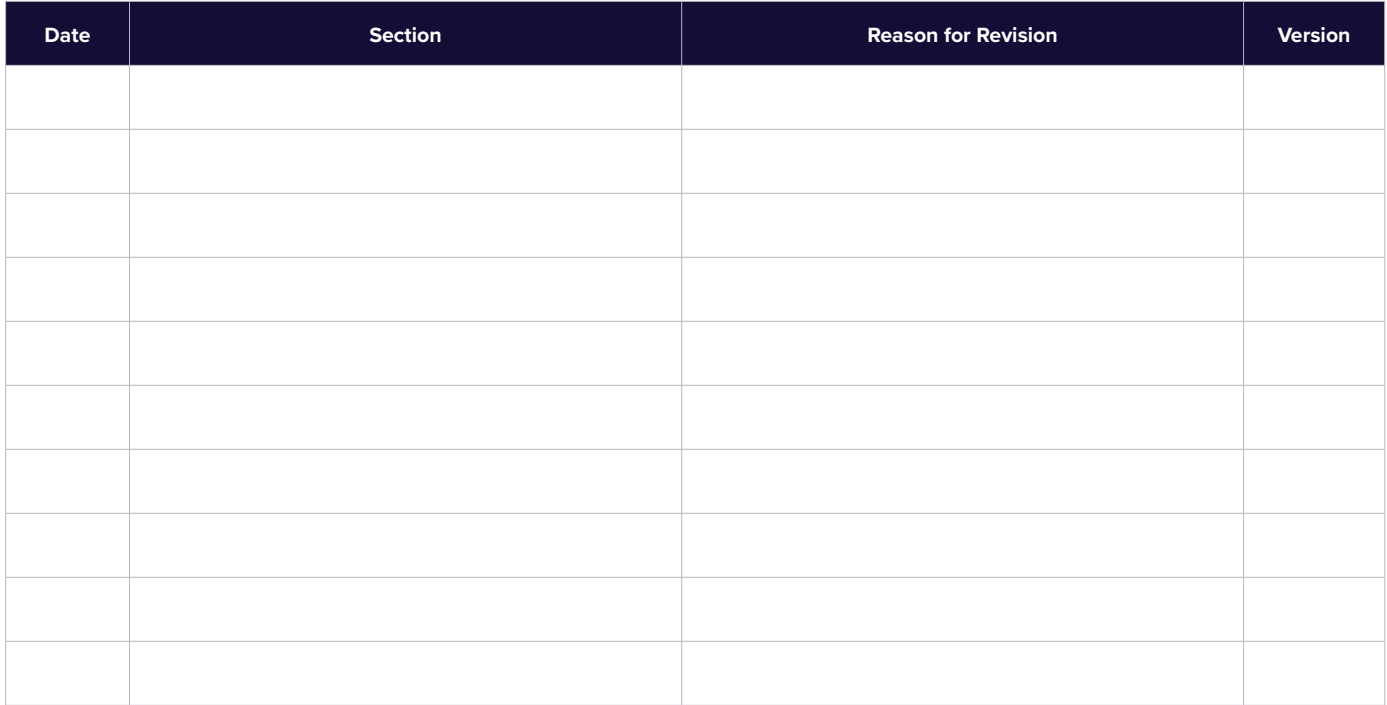

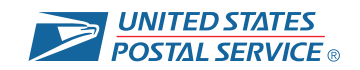